# **mySIUe Basic Overview**

# **https://my.siue.edu**

# **mySIUe**

- mySIUe is your portal to SIUe
- It provides you with single sign-on for many of the applications you currently access
	- CougarNet
	- Connect
	- Blackboard
	- Financial Aid
	- GradesFirst
- Easy access to announcements, communities
- Connect to Facebook
- Create your own public pages
- mySIUe times out after 30 minutes of inactivity
	- $-$  If you opened an application from within mySIUE, there is a separate time out for each
	- Will receive warning message to extend session
		- o If extended and try to access an application, will get sign on page for the application
		- o Best to logout of mySIUE and log back in
		- o Extending allows you access to the portal pages but does not extend the log in to the Central Authentication Service (CAS)

### **Login**

- Open browser
- Navigate to [https://my.siue.edu](https://my.siue.edu/)
- Click Login
- Login page opens (CAS)
- Enter e-ID and password
- Click LOGIN

**Note: Do not press Enter and click LOGIN** for the login **process. If both are used, the login can freeze up.**

• mySIUE home page opens

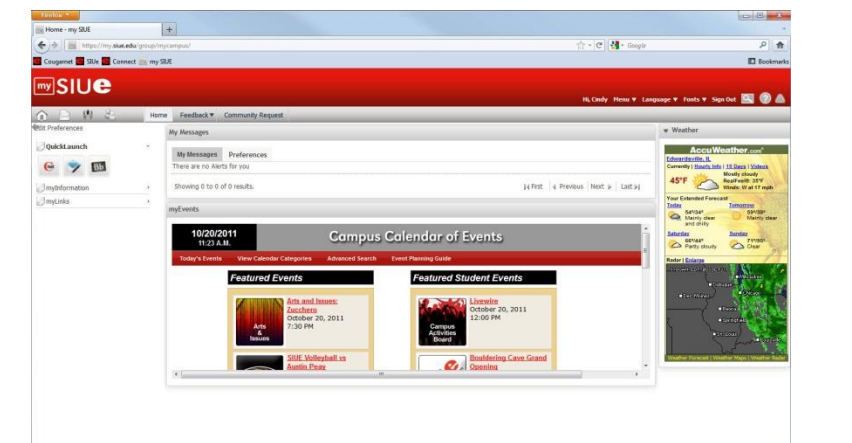

**mySIUe Home Page**

#### **Warning Message**

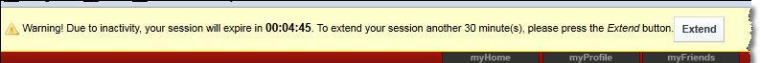

#### **mySIUe**

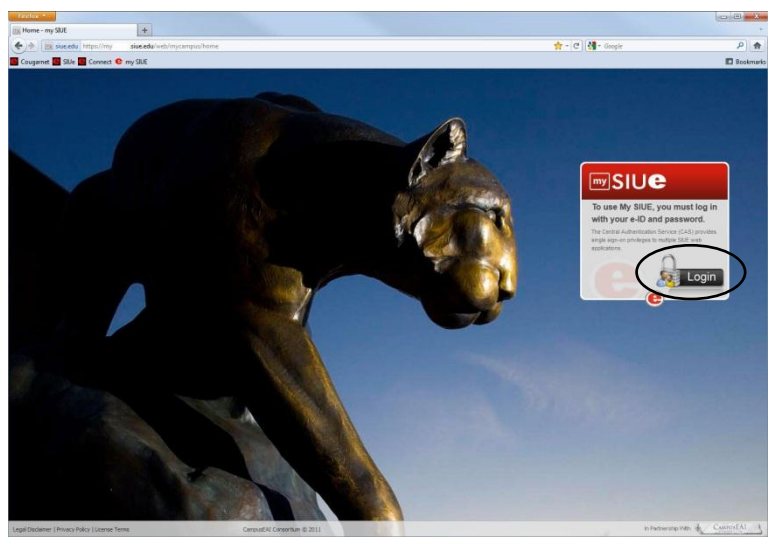

#### **Central Authentication Service (CAS) Login Page**

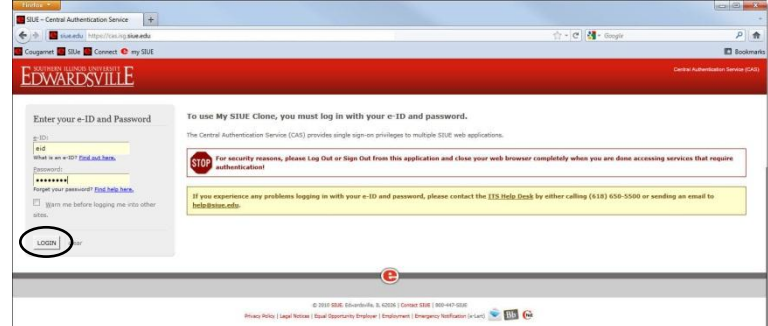

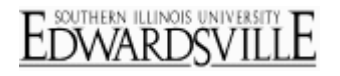

# **Navigate mySIUe**

- Navigation tools
	- Tool Bar
	- $-$  Tabs
	- Menu

### *Menu*

- Hover mouse over Menu to expand
	- $-$  Home  $-$  Returns to home page
	- Control Panel Manage account and personal pages
	- My Account Manage account
	- Toggle Edit Control Show/hide edit controls in portlets
		- o Available edit controls vary depending upon responsibilities
	- $-$  Collapse Right panel  $-$  Collapses (hides) the right panel
		- o Collapse Right panel toggles with Restore Right panel
	- Maximize All Makes the center section full-size
		- o Maximize All toggles with Restore All

# *Tabs*

- Home Home page
	- $-$  Consist of portlets
	- $-$  Portlets are the individual boxes within each page
	- QuickLaunch
		- o Access to applications using the single sign-in
		- o Items seen will vary among users based on applications accessed
		- o Opens in center panel
	- myInformation hold Deeplinks; links to components within the applications without going through the menus (i.e.; Pay Information takes you directly to Pay Information menu within CougarNet for employees) o Opens in center panel
	- myLinks are links to other areas or applications
	- myHome cannot be modified other than minimizing a portlet
	- Not all portlets can be minimized
- Feedback Leave feedback concerning mySIUE
	- $-$  Share an idea
	- Ask questions
	- Report a problem
- Communities Request Communities (groups) pages access request

### *Tool Bar*

- Tool bar buttons change with page (Tabs)
- My Messages
- My Community Drop down menu to access your profile, groups (communities) you belong to, friends
- **•** Friends Requests

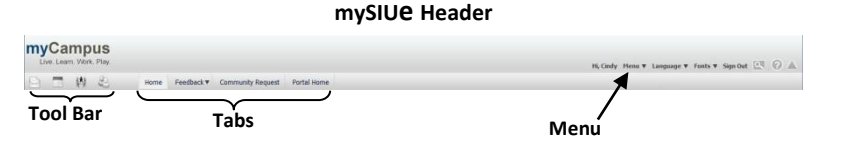

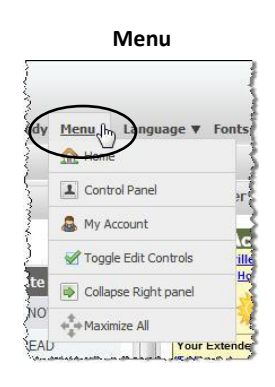

### **mySIUe Home Page**

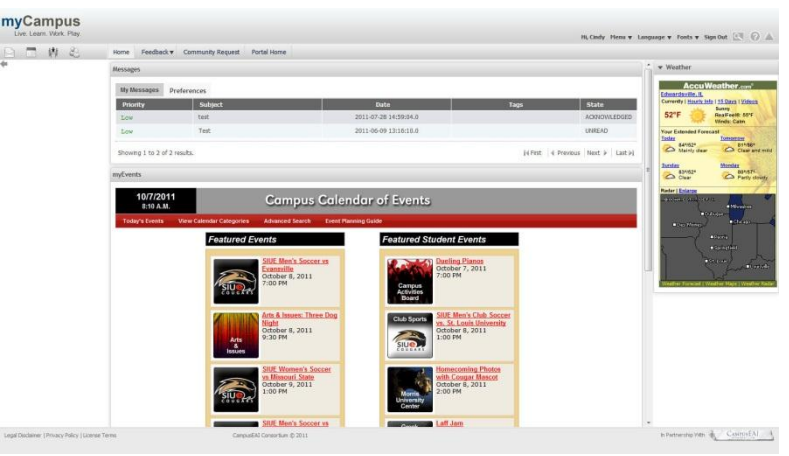

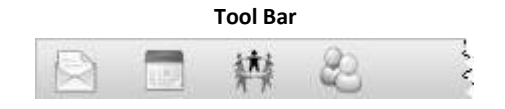

# **General Information**

- To move a portlet
	- $-$  Hover mouse over portlet title bar
		- o Will change to 4-way arrow **等**
	- Click and hold left mouse button
	- Drag portlet to new position and release mouse button
- Edit controls are located in the portlet title bar
	- $-$  To minimize portlet
		- o Click<sup>v</sup>
		- o Portlet is reduced to title bar only
	- $-$  To restore a minimized portlet
		- o Click<sup>\*</sup>
	- To maximize a portlet to full page
		- o Click **同**
		- $\circ$  Click \* Return to Full Page to return to previous view
	- $-$  To expand edit option menu
		- o Click 27
		- o Select menu
	- $-$  To remove portlet
		- $\circ$  Click add  $\blacksquare$

# **Sign Out**

- · Click Sign Out
	- Be sure to always sign out and close browser to prevent someone from accessing the various applications (i.e.; CougarNet, Connect, Blackboard) with your active sign-in

#### **mySIUe Portlets**

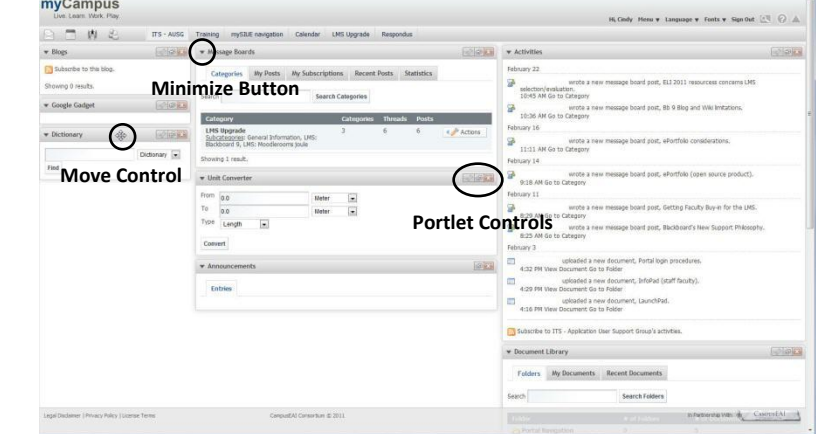

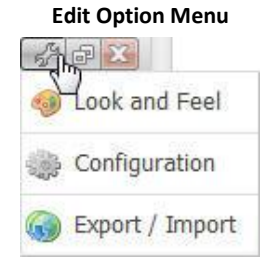

#### **Sign Out**

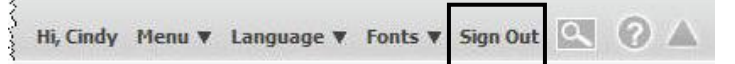